Strecken, Winkel und Kreise digital konstruieren

## 3.5 Strecken, Winkel und Kreise digital konstruieren [3]

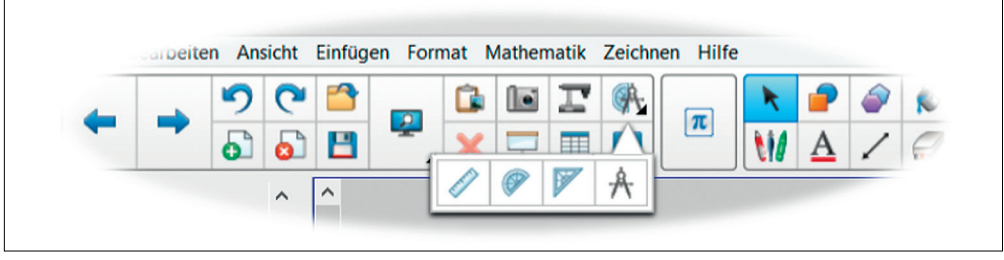

Abb. 21: Zu den Messwerkzeugen gehören Lineal, Winkelmesser, Geodreieck und Zirkel.

Das Menü *Messwerkzeuge* gehört zu den Toolkits, die in einem Untermenü weitere Kreativwerkzeuge zur Verfügung stellen.

Mit diesen Bausteinen können wir alle nur denkbaren Formen von der Geraden über den Kreis bis hin zur Ellipse sekundenschnell erstellen, in der Größe variieren und farbig hervorheben.

Öffnen Sie das Untermenü des Toolkits *Messwerkzeuge*.

Zeichnen Sie mit den Kreativwerkzeugen *Lineal, Winkelmesser, Geodreieck* und *Zirkel* auf der Bildfläche und betrachten Sie die vielen zusätzlichen Menüs jedes einzelnen Werkzeugs.

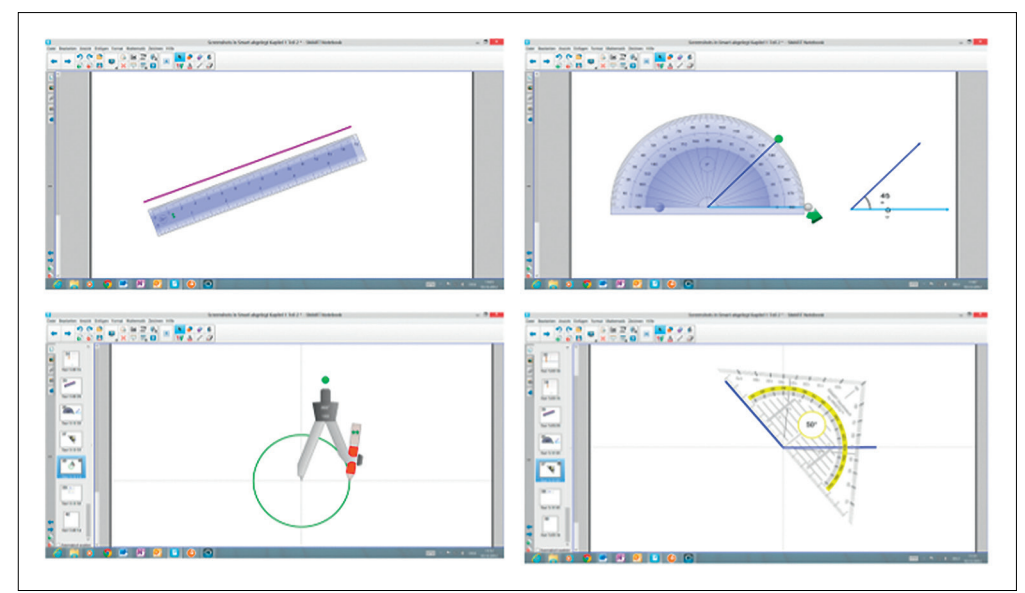

Abb. 22: Lineal, Winkelmesser, Geodreieck und Zirkel sind die klassischen Messwerkzeuge der Kreidetafel.

Die Messwerkzeuge bezeichnen wir als Kreativbausteine, da sie weit über die Funktionen hinausgehen, wie wir sie von der Kreidetafel her kennen.

## Klick-Tipp

- Die geöffneten Messwerkzeuge verstecken sich häufig links hinter der Seitenansicht. Mit dem Mauscursor werden sie auf der Bildfläche verschoben.
- Zum Zeichnen der Formen müssen Sie zunächst das Stifte-Tool aktivieren. Natürlich können Sie Farbe und Schriftstärke der digitalen Tinte wählen.
- Wenn der Stift direkt an das Messwerkzeug gehalten wird, werden automatisch gerade Linien gezeichnet.
- Winkel lassen sich sehr leicht mit dem Winkelmesser konstruieren. Winkelgröße und Winkelbeschriftungen werden automatisch eingefügt.
- Die Bildfläche erlaubt das gleichzeitige Arbeiten mit mehreren Messwerkzeugen.
- Der Zirkel lässt sich in jede Richtung ziehen. Zirkelfuß und -stift sind links- und rechtsseitig ausrichtbar.
- Beim Zeichnen von Kreisen sollte vorher der Kreismittelpunkt mit dem Stift auf der Bildfläche gesetzt werden, da der Zirkelfuß über keine digitale Tinte verfügt und natürlich keinen Einstichpunkt hinterlässt. Danach werden Kreismittelpunkt und Kreis zu einem Objekt gruppiert.
- Alle Messwerkzeuge haben besondere Angriffspunkte, mit denen Werkzeuggröße, Drehrichtung und Maßeinheiten verändert werden.

## Übung

- Gehen Sie mit dem Mauscursor über das interaktive Messwerkzeug und finden Sie heraus, wie sich Messwerkzeuge drehen und in der Größe verändern lassen.
- Zeichnen Sie mit dem Lineal eine Gerade, drehen Sie das Lineal und ergänzen Sie die Gerade zu einem Winkel.
- Zeichnen Sie mit dem Geodreieck Winkel und Parallelen.
- Konstruieren Sie mit dem Winkelmesser verschieden große Winkel. Achten Sie besonders auf die Maßanzeige. Testen Sie den grünen Pfeil.
- Zeichnen Sie mit dem Zirkel Kreise mit unterschiedlichen Radien. Setzen Sie vorher jeweils den Kreismittelpunkt.
- Finden Sie besondere Funktionen des Winkelmessers heraus.